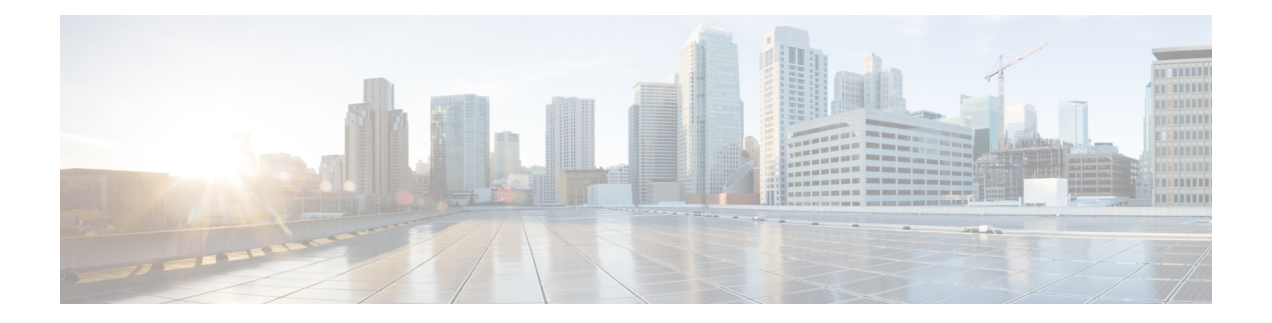

# **TrustSec** 動作データへの外部アクセス

CiscoTrustSecは、信頼できるネットワークデバイスのドメインを確立することによってセキュ アネットワークを構築します。ドメイン内の各デバイスは、そのピアによって認証されます。 ドメイン内のデバイス間リンクでの通信は、暗号化、メッセージ整合性検査、データパスリプ レイ防止メカニズムを組み合わせたセキュリティで保護されます。

CiscoTrustSecは、グループベースのアクセス制御を使用したセキュリティも提供します。Cisco TrustSec ドメイン内のアクセスポリシーは、トポロジとは無関係であり、ネットワークアドレ スではなく送信元デバイスおよび宛先デバイスのロールに基づいています。個々のパケットに は、送信元のセキュリティ グループ番号のタグが付けられます。

Cisco TrustSec は、設定データと動作データの 2 種類のデータを生成します。設定データは設 定プログラミングモデルから取得され、動作データは動作データモデルから取得されます。

TrustSec の運用データには、YANG を使用して構造化されたデータを処理できる外部アプリ ケーションからアクセスできます。Netconf および Restconf プロトコルを使用して、外部デバ イスは Cisco デバイスから動作情報を抽出できます。これにより、外部インターフェイスを介 したプログラマビリティが提供されます。

- Cisco TrustSec 動作データへの外部アクセスの前提条件 (1 ページ)
- Cisco TrustSec 動作データへの外部アクセスの制限 (2ページ)
- Cisco TrustSec 動作データに関する情報 (2 ページ)
- 外部デバイス YTOOL の設定方法 (7 ページ)
- 動作データへのアクセス (8 ページ)

## **Cisco TrustSec** 動作データへの外部アクセスの前提条件

- Cisco TrustSec、ネットワークデバイス間での SXP を使用したセキュリティタグの伝達、 およびポリシーの適用について理解している必要があります。
- Cisco IOS XE Everest 16.5.1 以降、Cisco TrustSec は、IP Services または IP Base のライセン スでのみ暗号 k9 イメージをサポートします。

• CiscoデバイスでNETCONFまたはRESTCONFプロトコルを有効にする必要があります。 NETCONF プロトコルを有効にするには、コンフィギュレーション モードで **netconf-yang** コマンドを使用します。

LANbaseライセンスはSXPのみをサポートします。SGACLおよびIP-SGT動作データはサポー トされていません。 (注)

# **Cisco TrustSec** 動作データへの外部アクセスの制限

- SGACL ポリシーと IP-SGT および SXP 接続に限定された動作データには、外部からのみ アクセスできます。
- 次の TrustSec 動作データのリストは、Cisco IOS XE Everest 16.5.1 ではサポートされていま せん。
	- Cisco TrustSec PAC データ、環境データ、およびリンクレベルの動作データ。
	- IPV6 ベースの SGACL ポリシー、IP-SGT マッピング、および SXP 接続動作データ。
	- VFR ベースの IP-SGT マッピングおよび SXP 接続動作データ。

#### **Cisco TrustSec** 動作データに関する情報

YTOOLなどのアプリケーションを使用すると、Ciscoデバイスに直接ログインして専用のコマ ンドで情報を取得することなく、外部インターフェイスから Cisco TrustSec の動作データに柔 軟にアクセスできます。

-------------------------------------------------------------------------------------------------------------------

外部デバイスからは、次のタイプの動作データにアクセスできます。

• 特定のデバイスのアクティブな SXP 接続。

次に、デバイスの SXP 接続を表示する出力例を示します。

```
Device# show cts sxp connections brief
SXP : Enabled
Highest Version Supported: 4
Default Password : Not Set
Default Source IP: Not Set
Connection retry open period: 120 secs
Reconcile period: 120 secs
Retry open timer is running
Peer-Sequence traverse limit for export: Not Set
Peer-Sequence traverse limit for import: Not Set
```

```
---------------
Peer_IP Source_IP Conn Status
   Duration
```
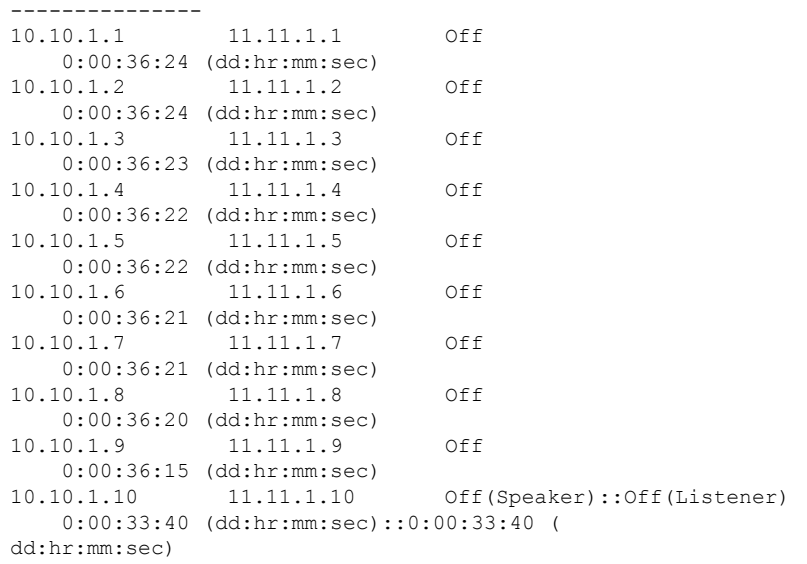

• IP-SGT マッピング情報。

すべての送信元 IP が、対応する SGT にマッピングされ、IP-SGT バインディングが作成さ れます。このマッピング情報は、ロールベースマネージャ(RBM)データベースに保存さ れます。

-------------------------------------------------------------------------------------------------------------------

次に、IP-SGT マッピング情報を表示する出力例を示します。

Device# show cts role-based sgt-map all Active IPv4-SGT Bindings Information

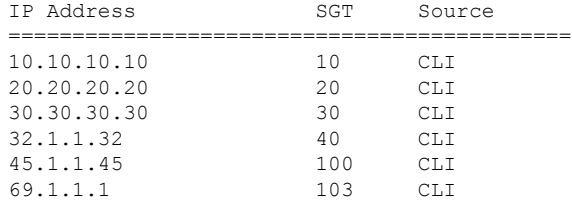

IP-SGT Active Bindings Summary

============================================ Total number of CLI bindings = 6 Total number of active bindings = 6

asr1k-cts-2006#

• すべてのデータパスに現在適用されているポリシーの名前。

SGACL ポリシーは、2 つの TrustSec 対応エンドポイント間で SGT タグ付きパケットが転 送されるときに適用されます。ポリシーは、スタティックまたはダイナミックのいずれか です。デバイスでCLIコマンドの**cts role-basedpermissons**を使用して設定されるポリシー は、スタティックポリシーです。ダイナミックポリシーは Cisco ISE(Identiy Services Engine)で設定されます。ダイナミックポリシーは、スタティックポリシーに優先しま す。スタティックポリシーは、ダイナミックポリシーがない場合にのみ適用されます。

次に、SGT タグ付きトラフィックのポリシーを表示する出力例を示します。

```
Device# show cts role-based permissions
IPv4 Role-based permissions default:
        Permit IP-00
IPv4 Role-based permissions from group 10:SGT_10 to group 10:SGT_10:
       Collab1-10
IPv4 Role-based permissions from group 10:SGT_10 to group 20:SGT_20:
        SGACL, 2-30IPv4 Role-based permissions from group 11:SGT_11 to group 20:SGT_20:
        SGACL 2-30
       SGACL 3-10
       SGACL_4-90
IPv4 Role-based permissions from group 12:SGT_12 to group 20:SGT_20:
        SGACL_3-10
IPv4 Role-based permissions from group 13:SGT_13 to group 20:SGT_20:
        SGACT, 4-90IPv4 Role-based permissions from group 14:SGT_14 to group 20:SGT_20:
       SGACL 5-20
IPv4 Role-based permissions from group 15:SGT_15 to group 20:SGT_20:
       SGACL 6-30
IPv4 Role-based permissions from group 16:SGT_16 to group 20:SGT_20:
       SGACL_101-90
IPv4 Role-based permissions from group 17:SGT_17 to group 20:SGT_20:
       SGACL 2-30
IPv4 Role-based permissions from group 18:SGT_18 to group 20:SGT_20:
        SGACL_3-10
IPv4 Role-based permissions from group 19:SGT_19 to group 20:SGT_20:
       SGACL 3-10
IPv4 Role-based permissions from group 10:SGT_10 to group 30:SGT_30:
       SGACL 6-30
IPv4 Role-based permissions from group 10:SGT_10 to group 40:SGT_40:
       SGACL_2-30
IPv4 Role-based permissions from group 10:SGT_10 to group 100:SGT_100:
       SGACL 4-90IPv4 Role-based permissions from group 102:SGT_102 to group 100:SGT_100:
       Permit IP-00
IPv4 Role-based permissions from group 102:SGT_102 to group 103:SGT_103:
       SGACL<sub>2-30</sub>
RBACL Monitor All for Dynamic Policies : FALSE
RBACL Monitor All for Configured Policies : FALSE
```
asr1k-cts-2006#

• 各ポリシーの内容。これには、ポリシー内のACE(アクセス制御エントリ)と、ポリシー のライフタイムおよび更新時間が含まれます。

ポリシーには、最大 256 の ACE を組み合わせて含めることができます。ライフタイムと 更新時間の情報は、ダイナミックポリシーにのみ適用されます。スタティックポリシーの ライフタイムと更新時間の値は 0 になります。

次に、SGTタグ付きトラフィックのポリシーを表示する出力例を示します(出力の一部の みが表示されます)。

```
Device# show cts policy sgt
CTS SGT Policy
===============
RBACL Monitor All : FALSE
RBACL IP Version Supported: IPv4
SGT: 0-02:Unknown
SGT Policy Flag: 0x41408001
RBACL Source List: Empty
RBACL Destination List: Not exist
RBACL Multicast List: Not exist
RBACL Policy Lifetime = 1800 secs
RBACL Policy Last update time = 15:56:42 IST Mon Feb 20 2017
Policy expires in 0:00:03:04 (dd:hr:mm:sec)
Policy refreshes in 0:00:03:04 (dd:hr:mm:sec)
Cache data applied = NONE
SGT: 65535-52:ANY
SGT Policy Flag: 0x41400001
RBACL Source List:
 Source SGT: 65535-52:ANY-0, Destination SGT: 65535-52:ANY-0
 rbacl_type = 80
 rbacl index = 1name = 4 = 7 = 00IP protocol version = IPV4
 refcnt = 4flag = 0x41000000stale = FALSE
 RBACL ACEs:
   permit ip
RBACL Destination List: Not exist
RBACL Multicast List: Not exist
RBACL Policy Lifetime = 1800 secs
RBACL Policy Last update time = 15:56:43 IST Mon Feb 20 2017
Policy expires in 0:00:03:05 (dd:hr:mm:sec)
Policy refreshes in 0:00:03:05 (dd:hr:mm:sec)
Cache data applied = NONE
SGT: 10-2770:SGT_10
SGT Policy Flag: 0x41400001
RBACL Source List:
 Source SGT: 10-2770:SGT_10-0, Destination SGT: 10-2770:SGT_10-0
  rbacl type = 80rbacl_index = 1
 name = collab1-10IP protocol version = IPV4
 refcnt = 2
  flag = 0x41000000stale = FALSE
 RBACL ACEs:
   permit ip
RBACL Destination List: Not exist
RBACL Multicast List: Not exist
RBACL Policy Lifetime = 1800 secs
RBACL Policy Last update time = 15:56:43 IST Mon Feb 20 2017
Policy expires in 0:00:03:04 (dd:hr:mm:sec)
Policy refreshes in 0:00:03:04 (dd:hr:mm:sec)
Cache data applied = NONE
SGT: 20-44:SGT_20
SGT Policy Flag: 0x41400001
RBACL Source List:
```

```
Source SGT: 10-2770:SGT_10-0, Destination SGT: 20-44:SGT_20-0
rbacl_type = 80
rbac1 index = 1
name = SGACL 2-30IP protocol version = IPV4
refcnt = 8
flag = 0x41000000stale = FALSE
RBACL ACEs:
permit ip
Source SGT: 12-17:SGT_12-0, Destination SGT: 20-44:SGT_20-0
rbacl_type = 80
rbac1 index = 2
name = SGACL 3-10IP protocol version = IPV4
refcnt = 5
flag = 0x41000000stale = FALSE
RBACL ACEs:
permit ip
Source SGT: 13-14:SGT_13-0, Destination SGT: 20-44:SGT_20-0
rbacl_type = 80
rbac1 index = 3
name = SGACL 4-90IP protocol version = IPV4
refcnt = 5flag = 0x41000000stale = FALSE
RBACL ACEs:
 deny tcp
Source SGT: 14-14:SGT_14-0, Destination SGT: 20-44:SGT_20-0
rbacl_type = 80
rbacl_index = 4
name = SGACL 5-20IP protocol version = IPV4
refcnt = 2
flag = 0x41000000stale = FALSE
RBACL ACEs:
permit ip
Source SGT: 15-1410:SGT_15-0, Destination SGT: 20-44:SGT_20-0
rbacl_type = 80rbacl_index = 5
name = SGACL 6-30IP protocol version = IPV4
refcnt = 4
flag = 0x41000000stale = FALSE
RBACL ACEs:
 permit icmp log
 permit udp log
 permit tcp log
Source SGT: 16-14:SGT_16-0, Destination SGT: 20-44:SGT_20-0
rbacl_type = 80
rbac1 index = 6
name = SGACL 101-90IP protocol version = IPV4
refcnt = 2
flag = 0x41000000
```
stale = FALSE RBACL ACEs: permit ip

#### 外部デバイス **YTOOL** の設定方法

YTOOL を設定する前に、Cisco デバイスで NETCONF または RESTCONF プロトコルが有効に なっていることを確認します。YTOOL が Cisco デバイスと通信するには、これらのプロトコ ルのいずれかが必要です。

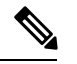

NETCONFプロトコルを有効にするには、コンフィギュレーションモードで**netconf-yang**コマ ンドを使用します。NETCONF を有効にしたら、CLI で **show onep session all** を実行して、 NETCONF を使用するために必要な 3 つのプロセスが実行されているかどうかを確認します。 NETCONF は、これらの 3 つのプロセスが実行された後にのみ使用できます。 (注)

また、デバイスとの通信に使用する IP アドレスを特定します。

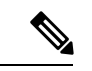

YTOOL は「yang-explorer」とも呼ばれます。このアプリケーションは、次の場所からダウン ロードできます。 (注)

Yang Explorer:

YTOOL を Cisco デバイスに接続するには、Cisco デバイスを YTOOL に追加します。YTOOL にシスコデバイスを追加する手順は、次のとおりです。

- **1.** YTOOL を開きます。
- **2. [**管理(**Admin**)**]** を選択します。
- **3. [Ytool** ユーティリティ(**Ytool Utilities**)**]** ページで、**[**プロファイルの管理(**Manage Profiles**)**]**(**[**デバイスプロファイルの管理(**Manage Device Profiles**)**]** の下)を選択しま す。
- **4. [**デバイスプロファイル名(**DeviceProfileName**)**]**ドロップダウンから**[**新規デバイス(**New Device**)**]** を選択します。
- **5.** [デバイスプロファイルの管理(Manage DeviceProfile)] ページで、デバイスのすべての詳 細情報(テストデバイスの IP アドレス、テストデバイスの SSH ポート番号、NETCONF ユーザー名、NETCONF パスワードなど)を入力します。

図 **<sup>1</sup> :** デバイス プロファイルの管理

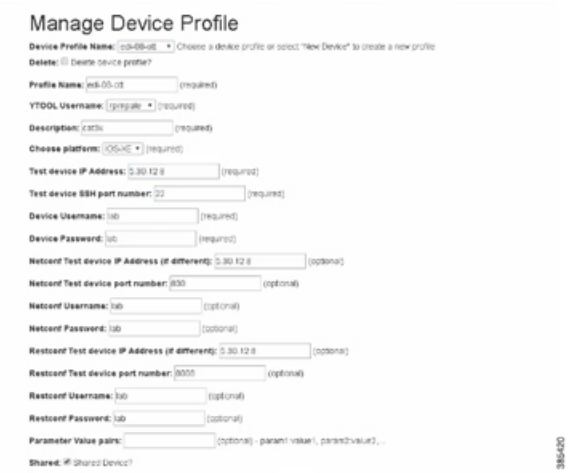

**6.** デバイスへの接続を確認するには、**[**ビルド(**Build**)**]** > **[**デバイス設定(**DeviceSettings**)**]** の順に選択します。**[**プロファイル(**Profile**)**]** からデバイスを選択し、**[Hello]** をクリック します。**[**コンソール(**Console**)**]** に応答が表示された場合は、YTOOL がデバイスと通信 できることを意味します。

Cisco デバイスと通信するために、YANG を使用して構造化されたデータを処理できる他の外 部アプリケーションを選択できます。このセクションは、Cisco デバイスにアクセスするため に YTOOL を選択した場合にのみ関係します。 (注)

## 動作データへのアクセス

開始する前に、動作データを抽出する Cisco デバイスが YTOOL で設定されていることを確認 します。詳細については、「外部デバイス YTOOL の設定方法」を参照してください。

- **1.** Cisco デバイスから Cisco TrustSec 動作情報スキーマをダウンロードします。
	- **1. [**スキーマ(**Schema**)**]** を選択します。
	- **2.** デバイスを選択します。デバイス内のスキーマのリストが表示されます。

図 **2 :** デバイスの選択

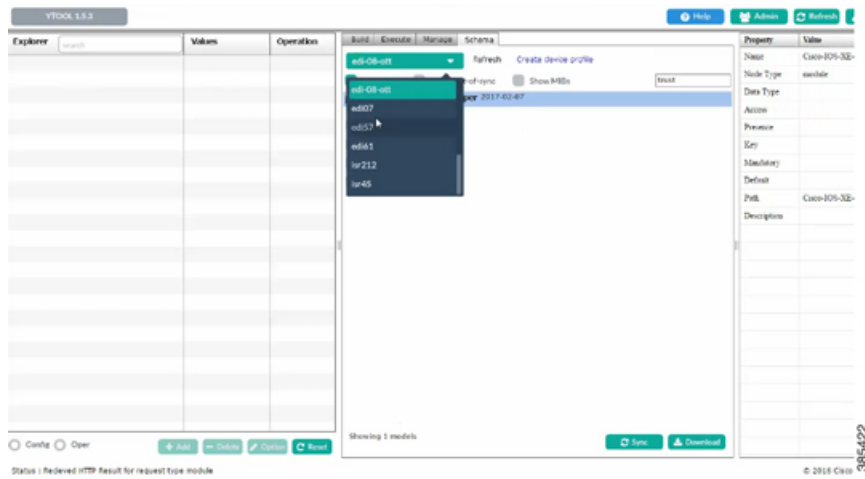

**3.** Cisco TrustSec 動作情報スキーマを選択します。検索ボックスを使用して、このスキー マを検索してください。

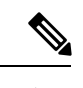

(注) 動作情報スキーマの名前は「**oper**」で終わります。

**4.** [同期(Sync)] をクリックします。スキーマが YTOOL にダウンロードされます。 図 **3 :** スキーマのダウンロード

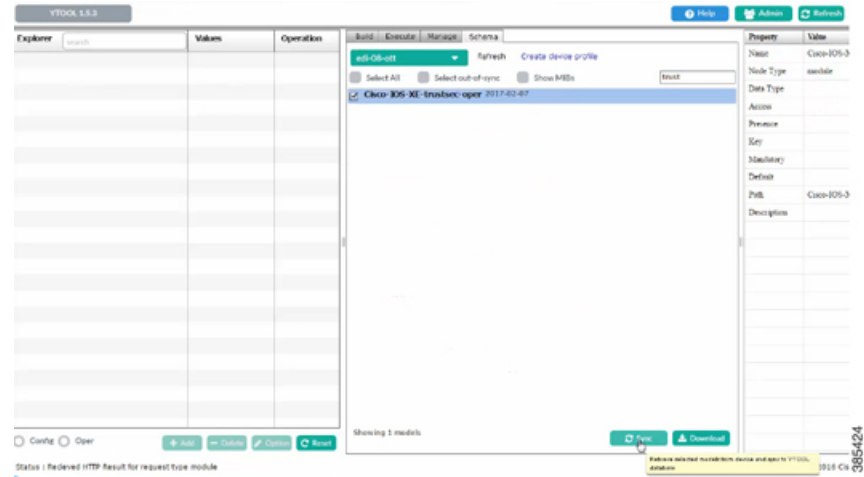

- **2.** YTOOL でダウンロードした動作情報スキーマに登録します。
	- **1. [**管理(**Manage**)**]** を選択します。
	- **2.** スキーマのリストから、動作情報スキーマを選択します。
	- **3.** [Subscribe] をクリックします。

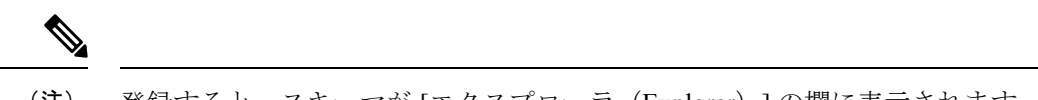

(注) 登録すると、スキーマが [エクスプローラ(Explorer)] の欄に表示されます。

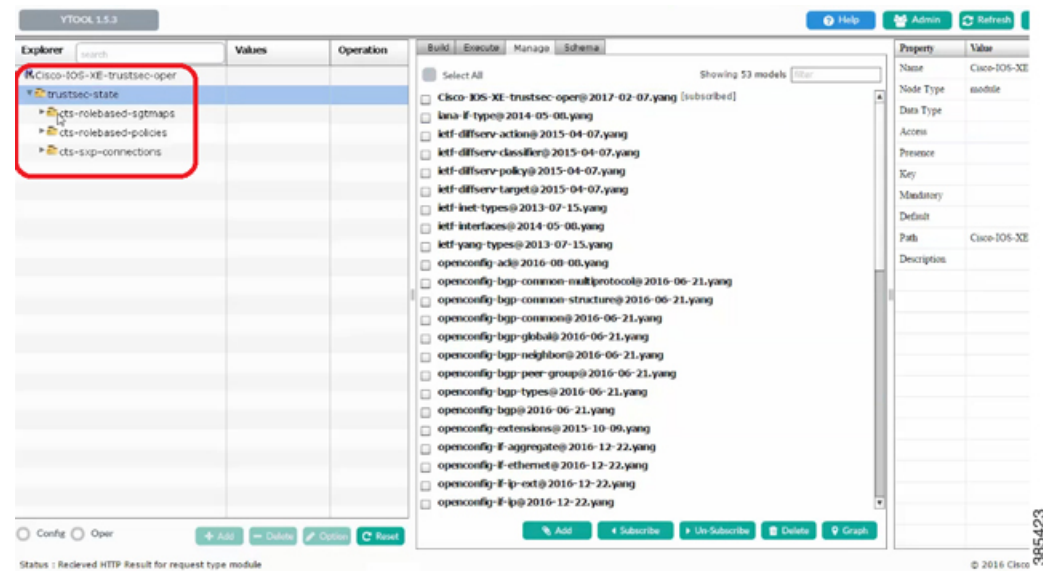

図 **<sup>4</sup> :** スキーマの登録

- **3.** スキーマを使用して、選択した動作データを取得します。
	- **1.** 動作情報スキーマの関連情報レベルに対して、**[**値(**Values**)**]** の欄の **[**取得(**get**)**]** を 選択します。
	- **2. [RPC]** をクリックします。XML 生成の RPC メッセージが生成されます。
	- **3. [RPC** の実行(**Run RPC**)**]** をクリックします。動作データは、RPC 生成の XML 形式 で Cisco デバイスから取得されます。

図 **5 :** 動作データの取得

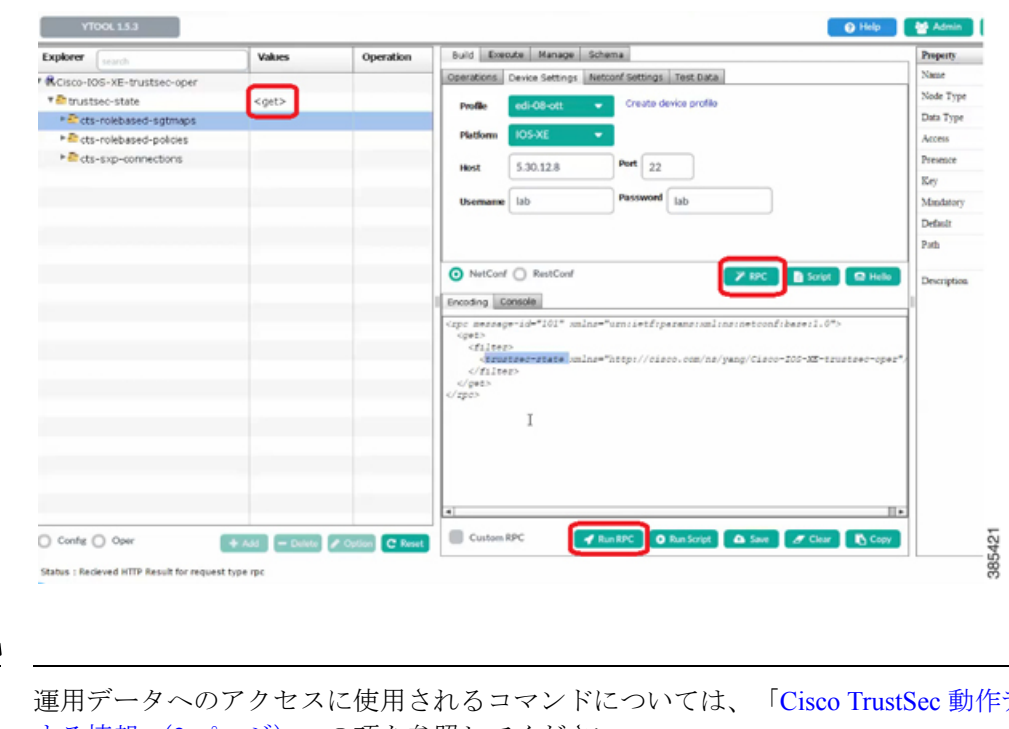

- データに関 する情報 (2 ページ)」の項を参照してください。 (注)
- $\frac{\sqrt{2}}{2}$
- Cisco デバイスと通信するために、YANG を使用して構造化されたデータを処理できる他の外 部アプリケーションを選択できます。このセクションは、Cisco デバイスにアクセスするため に YTOOL を選択した場合にのみ関係します。 (注)

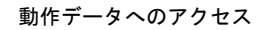

I

翻訳について

このドキュメントは、米国シスコ発行ドキュメントの参考和訳です。リンク情報につきましては 、日本語版掲載時点で、英語版にアップデートがあり、リンク先のページが移動/変更されている 場合がありますことをご了承ください。あくまでも参考和訳となりますので、正式な内容につい ては米国サイトのドキュメントを参照ください。